# Инструкция по эксплуатации

Благодарим Вас за покупку портативного цифрового видеорегистратора производства компании Dunobil. Перед началом работы ознакомьтесь с данной инструкцией по эксплуатации в целях обеспечения надлежащей эксплуатации изделия. Продукт может изменяться без предварительного уведомления в том числе технические характеристики, функционал и внешний вид. Компания Dunobil не несет какой либо ответственности за потерю данных, если пользователь не выполнил резервное копирование важной информации. Данное руководство было тщательно проверено, но мы не исключаем возможность наличия незначительного количества неумышленных ошибок. Если вы обнаружили ошибку, пожалуйста сообщите об этом на электронную почту info@dunobil.ru. Вся информация и рекомендации по использованию несут исключительно справочный характер и не могут быть основанием для претензий. В случае несоответствия информации в данном руководстве по эксплуатации вашему изделию, следует ориентироваться на имеющееся изделие.

## МЕРЫ БЕЗОПАСНОСТИ

- 1. Устанавливайте устройство таким образом, чтобы оно не мешало обзору водителя и не находилось в области размещения подушек безопасности, - это может привести к авариям и травмам.
- 2. Держите устройство вдали от сильных магнитных полей, это может привести к повреждению устройства.
- 3. Не извлекайте кабель питания или карту памяти во время использования устройства или форматирования карты памяти, - это может повредить карту памяти или вызвать системную ошибку.
- 4. Карта памяти не предназначена для хранения посторонних файлов. Перед использованием отформатируйте карту памяти, и своевременно выполняйте резервное копирование важных данных.
- Во избежание поражения электрическим током, не извлекайте и не подсоединяйте кабель питания мокрыми руками.
- Не используйте устройство в условиях высокой влажности и при температуре выше 60°С или ниже -10°С.
- Используйте только оригинальное зарядное устройство и аксессуары, совместимые с данным устройством, подключение к неоригинальным аксессуарам может привести к юридической недействительности гарантии или даже подвергнуть вас или других людей опасности. Компания не несет ответственности за результат подобных действий
- 8. Используйте карту памяти класса 10 [или выше] и объемом более 8 Гб.

# 1. СХЕМА УСТРОЙСТВА

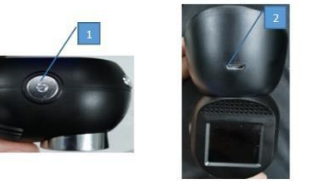

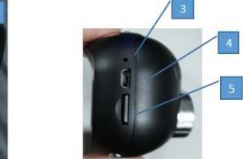

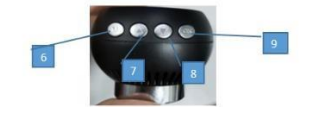

#### 1. Кнопка питания

Короткое нажатие при включенном питании: Перевод экрана в спящий/активный режим

2. USB-порт для GPS

Интерфейс питания модуля GPS и питание для видеорегистратора

3. Сброс

Принудительное отключение питания

#### 4. USB-nopt

- 1. Интерфейс питания видеорегистратора
- 2. Включение автоматической записи
- З Отключение питания
- 4. Подключение компьютера для чтения данных с карты памяти ТЕ

#### 5. Слот для карты памяти

Максимально поддержка карты памяти SD 64 гб

#### 6. Кнопка питания

1. Вход в меню коротким нажатием кнопки .Короткое нажатие переход в

другие режимы соответствующем меню.

2. Переключение режимов долгим нажатием кнопки: режим видео, режим воспроизведения, режим фото.

3. Долгое нажатие кнопки в режиме видео: блокировка текушего видео.

#### 7. Кнопка вверх

1. Выбор перемещением вверх

2. Быстрая перемотка вперед при воспроизведению видео

#### 8. Кнопка вниз

1. Выбор перемещений вниз

2. Быстрая перемотка назад при воспроизведении видео

#### 9. Кнопка ОК

1. Подтверждение выбора коротким нажатием кнопки

2.Запуск/остановка записи коротким нажатием

кнопки 3. Снимок в режиме видео долгим нажатием кнопки

# 2. НАЧАЛО РАБОТЫ УСТРОЙСТВА

- 1. Вставьте карту ТЕ
- 2. Для лучшего охвата отрегулируйте местоположение регистратора
- 3. Подключите регистратор к прикуривателю через автомобильное зарядное устройство
- 4. Установите регистратор на присоску на лобовом стекле автомобиля
- 5. Проверьте правильность установки, запустите двигатель

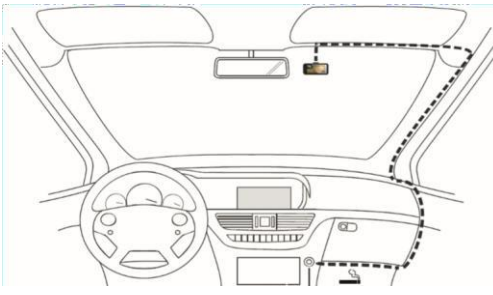

**ГВнимание**]

- 1. Устанавливайте регистратор в таком месте, где он не ухудшает видимость во время вождения.
- 2. Мы рекомендуем крепить присоску после окончательной прокладки шнура зарядки и регулировки местоположения

### www.dunobil.de

# **3. ИНСТРУКЦИЯ ПО ОСНОВНЫМ ФУНКЦИЯМ**

#### **1. Включение и выключение**

Удерживайте кнопку питания, чтобы включить регистратор. Нажмите и удерживайте кнопку еще раз, чтобы выключить регистратор. **Советы:** При разряженном аккумуляторе на регистраторе отобразится сообщение «Низкий заряд батареи» и он автоматически выключится.

### **2. Режим записи**

Нажмите кнопку для начала записи, пиктограмма записи станет красной, указывая на то, что камера находится в режиме записи.

### **3. Воспроизведение видео и изображений**

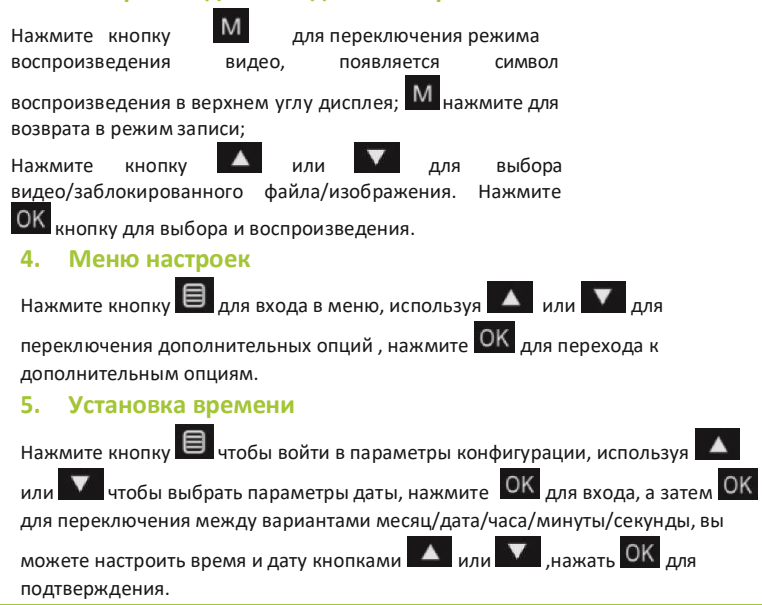

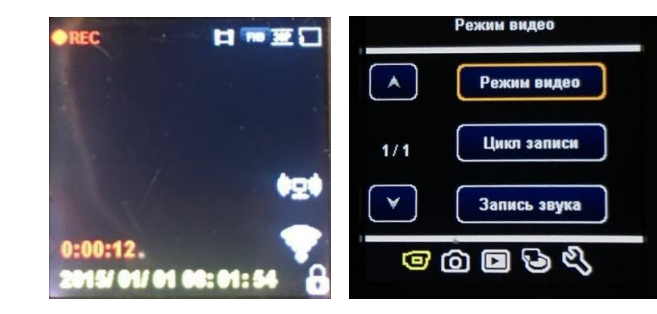

# **4. ИНСТРУКЦИЯ ПО ПОДЗАРЯДКЕ**

1. Подзарядка автомобильным зарядным устройством **советы:** в случае неправильной эксплуатации регистратор может перестать работать, сбросьте настройки, нажав кнопку RESET, и снова включите регистратор.

# **5. УСТРАНЕНИЕ НЕИСПРАВНОСТЕЙ**

В случае обнаружения неисправностей при нормальных условиях эксплуатации, следуйте нижеприведенному решению:

**1. Запись не производится**

Убедитесь, что достаточно памяти на TF карте, и, если нет, попытайтесь удалить некоторые заблокированные файлы.

**2. Автоматическая остановка записи**

Убедитесь, что карта TF десятого класса (С10), и, если нет, замените на карту C10 TF.

**3. В режиме воспроизведения отображается «ошибка файла»**

Отформатируйте карту TF и попытайтесь снова.

**4. Записанное изображение нечеткое**

Проверьте, загрязнен ли объектив или нет, перед использованием вы можете использовать салфетку для очистки объектива.

- **5. При съемке неба или воды изображение становится темным.** Настройте параметр «Экспозиция» в меню настроек.
- **6. Изображение не очень четкое при недостаточном освещении** Откройте функцию «Баланс белого» в меню настроек.
- **7. Отображение поперечных полос на дисплее**

Измените входное напряжение (50 Гц/60 Гц) в меню настроек в соответствии с местной частотой.

**8. Регистратор завис**

Сбросьте регистратор, нажав кнопку RESET, чтобы перезагрузить и вернуть в рабочее состояние.

При включении функции контроля стоянки и при выключенном питании, регистратор начинает запись автоматически при легкой вибрации автомобиля, а запись производится в течение 20 секунд и останавливается, если питание регистратора не подключено. (Время может быть установлено в функции автоматического выключения

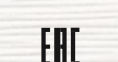

www.dunobil.de

## **DUNOBIL SPYCAM S4 GPS**

#### видеорегистратор

# инструкция по эксплуатации

# dunābil

РАСШИРЯЕМ ГРАНИЦЫ МИРА